## **Ein Arbeitsblatt mit Tutory erstellen**

## 1 **Bausteine**

- Erkundet die Bausteine, die tutory anbietet.
- Zieht die auf das Blatt, die ihr verwenden wollt. Im Kasten erscheint immer, wie ihr den Text bearbeiten könnt.

Ihr arbeitet nicht im Kasten selbst, sondern in der rechten Spalte des Bildschirms.

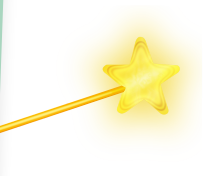

## **Elemente bearbeiten**

*In der rechten Spalte sind alle Elemente aufgeführt, die ihr bereits verwendet. Ihr könnt sie anklicken - oder auch den Baustein selbst. Mit dem Anklicken des Bleistifts könnt ihr die Bausteine ändern.*

*Die Größe von Elementen sind ähnlich wie bei Bildern mit der Maus modifizierbar..*